## **CFTA Member Forums**

- 1. Log in to CFTA website
- 2. As soon as you are logged in, you should see the "Community Forum" link

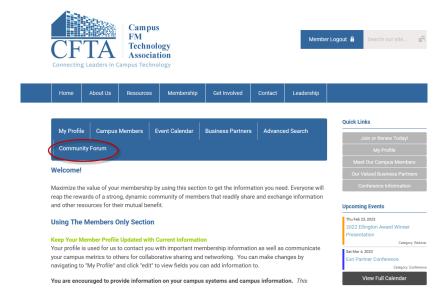

a. (You can return to this page by clicking on "Home"  $\rightarrow$  "My CFTA")

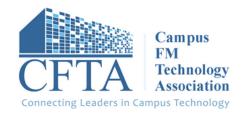

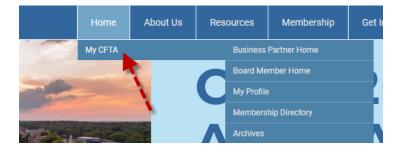

- 3. Select an appropriate Forum among the four pre-made categories
- 4. Click on "New Topic" or reply to an existing topic

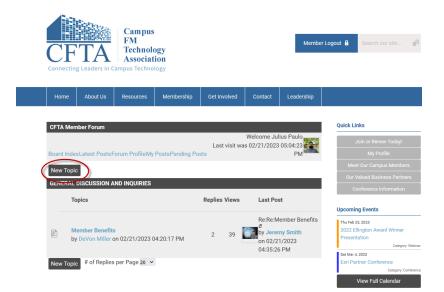

5. To stop receiving emails from a particular Topic, click on "Unsubscribe"

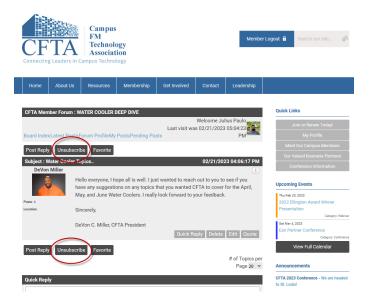

6. To change Global email notification settings, go to My Profile:

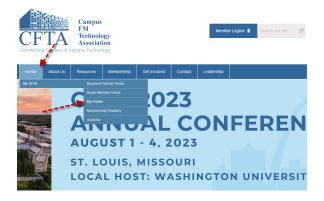

## Then Settings:

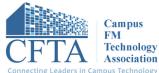

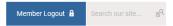

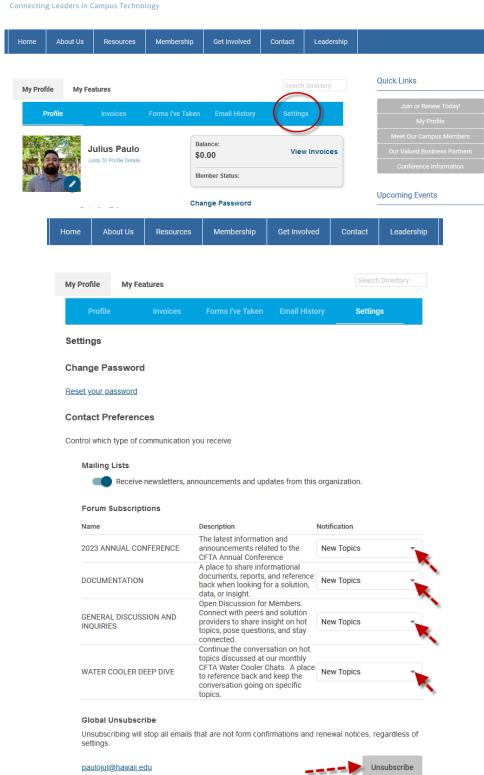